Last Updated 1/3/23

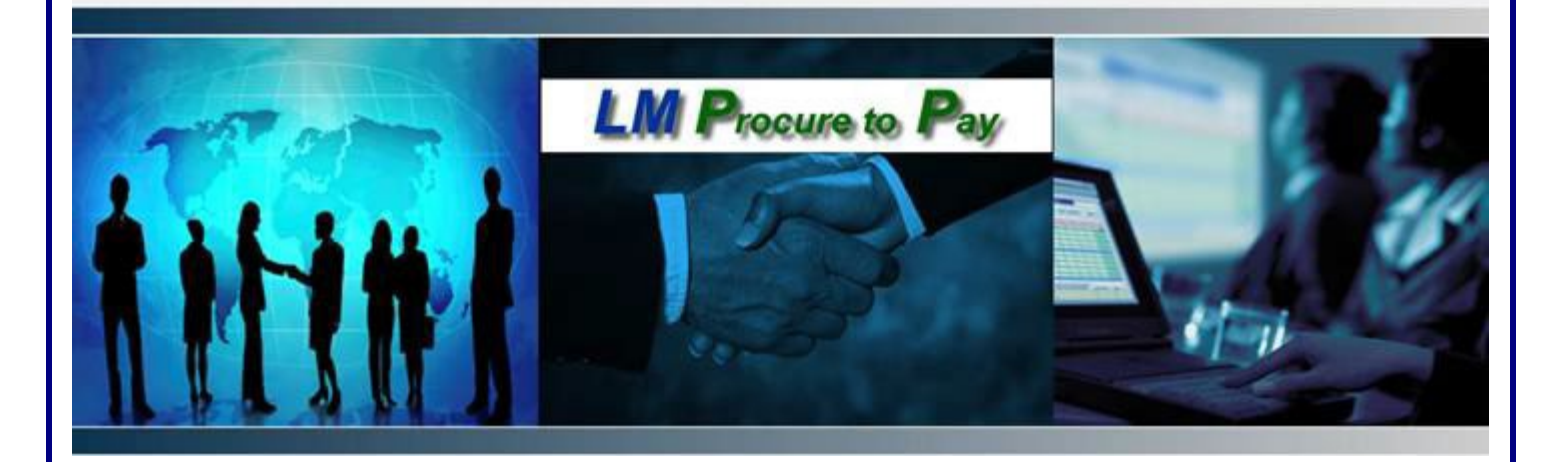

# *LM Procure to Pay*  Quick Reference Guide For Suppliers

Requesting Access to LM eInvoicing

Lockheed Martin Procure to Pay

## **Procedure**

This quick reference guide displays the process for requesting access to the LM eInvoicing Application.

### **For users with an existing Exostar User ID**

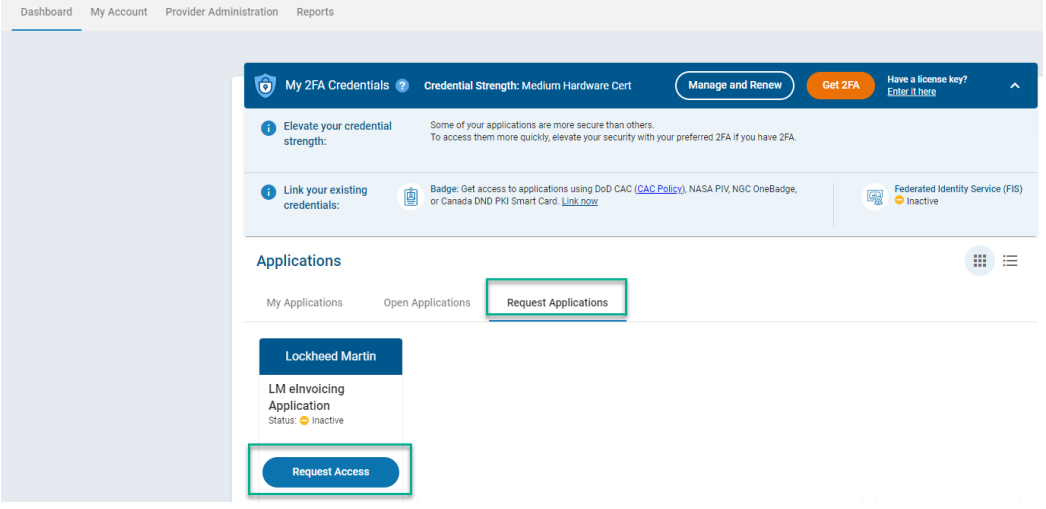

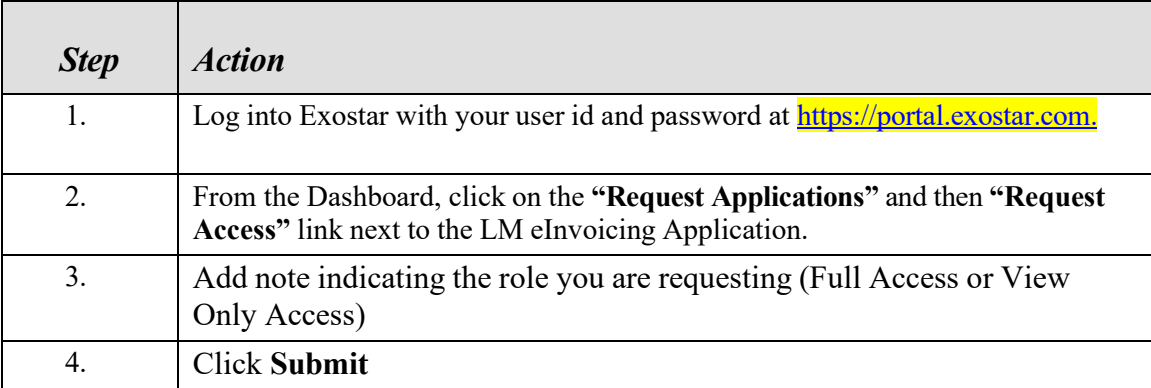

Details  $\sim$ 

Acceptable Credentials Phone-Based One Time Password (OTP) with Proofing

Other acceptable credentials: - Hardware One Time Password (OTP) Token with Proofing

- Exostar Mobile ID with Proofing

- MLOA Hardware Certificates

Application Administrators<br>For any questions or concerns related to this application, go to <u>View</u><br>O<u>rganization Details</u> to see application administrators

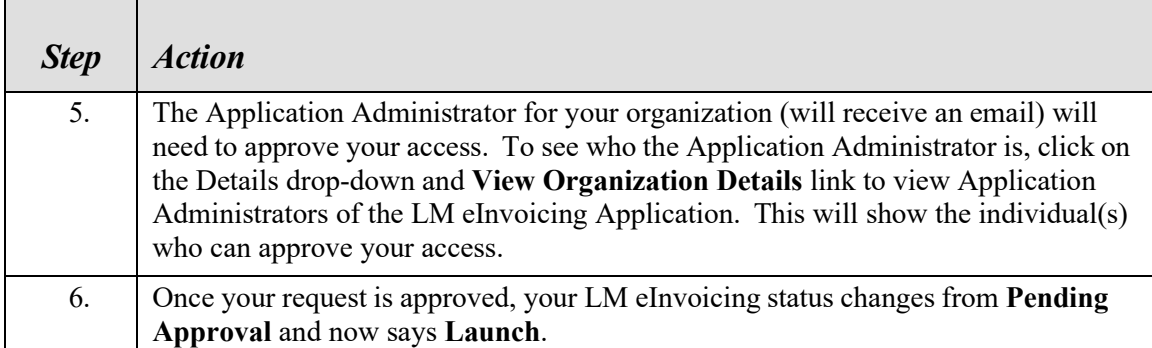

#### **For new users that do not have an existing Exostar User ID:**

To obtain a user account, you may either contact your company's Organization Administrator, or go to<https://portal.exostar.com/userRegistration> and complete the online registration form.

*You need to know the Exostar Organization ID of your company to start the registration process. You can get this information from any user or administrator(s) within your organization, or contact Exostar [www.myexostar.com/contactSupport.aspx](http://www.myexostar.com/contactSupport.aspx)*

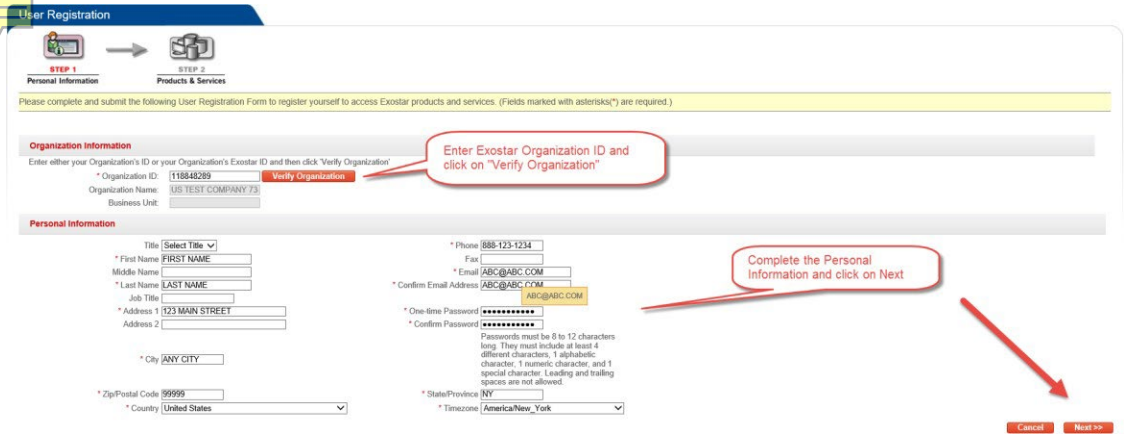

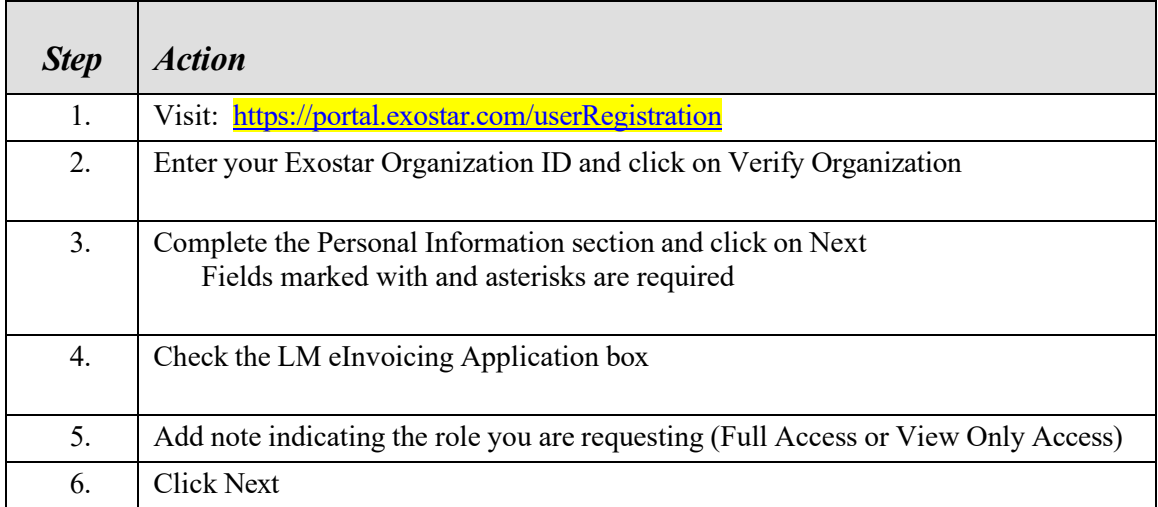

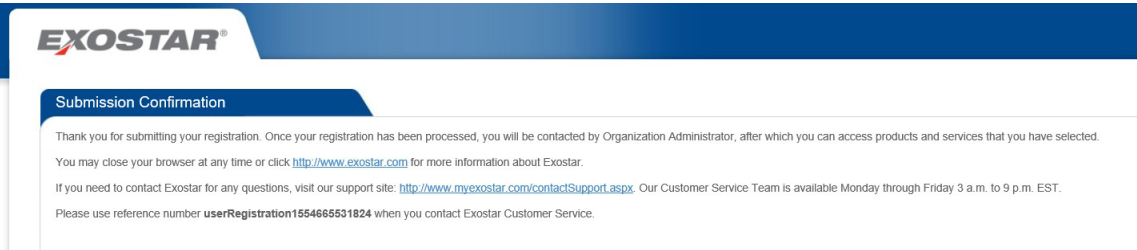

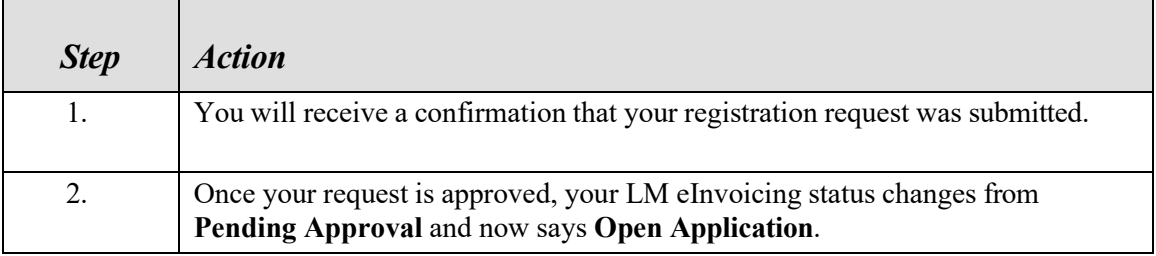